## Fairmarkit Vendor Portal

*As a vendor with a Fairmarkit Profile, you can manage and bid on any request that you've been invited to participate in, as well as place bids on public requests in the Marketplace.*

You can register yourself as a vendor for free here: [Vendor Registration](https://app.fairmarkit.com/account/vendor-registration)

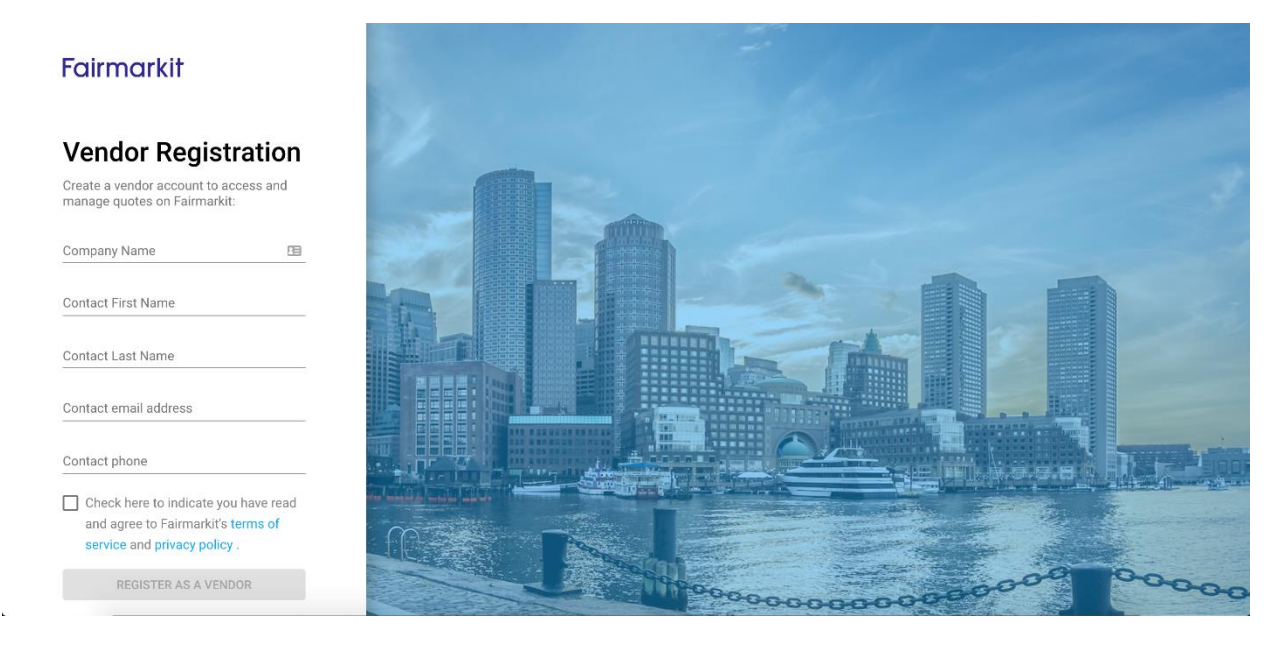

## **Once registered, you'll receive a two-email series:**

- 1. **Create your account**  $\rightarrow$  You set up your account password and get redirected to the Fairmarkit Activity page (RFx list)
- 2. **Account created**  $\rightarrow$  Confirmation that your account is created and a link to the Fairmarkit dashboard

## **On the Vendor Portal Homepage, all requests will be sorted by the following tabs:**

**Marketplace Tab:** A dashboard of public invitations to bid

Select any of the listed RFx's you feel you can supply and create new business opportunities with Fairmarkit's community of clients.

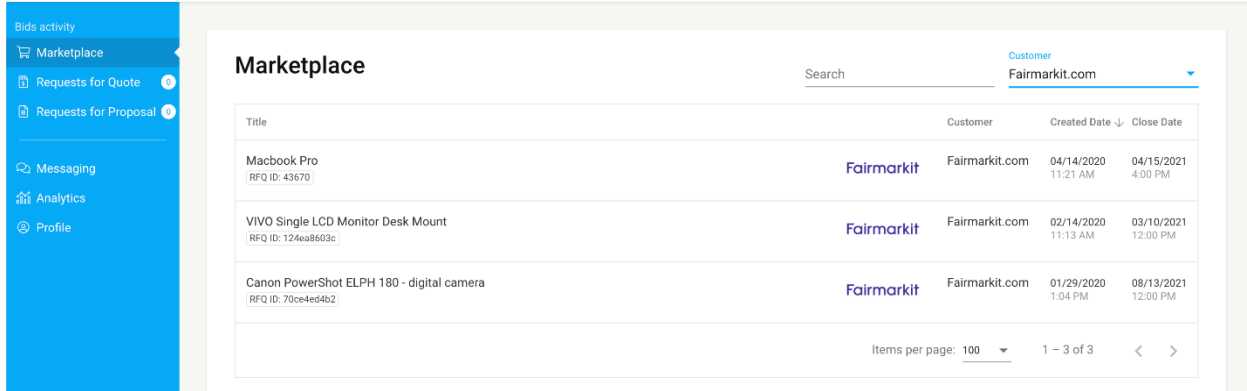

## **Requests for Quote/Proposal Tabs:** A dashboard of direct bid solicitations to you as the vendor

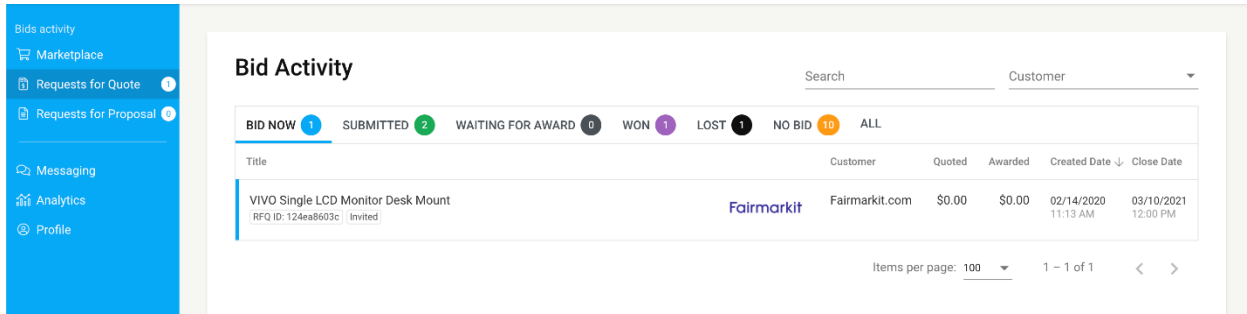

Select any of the listed RFx's sent directly to you to provide a bid for consideration.

- **BID NOW** Open RFx's that you have not yet bid on
- **SUBMITTED** Open or Closed RFx's that you have bid on, but have not yet been awarded
- **WAITING FOR AWARD** Closed RFx's that the buyer has not yet made a determination on
- **WON** RFx's that have been partially or fully awarded to you
- **LOST** RFx's that you bid on, but have been awarded to another vendor
- **NO BID** RFx's that you submitted a response of "No Bid" to
- **ALL** All RFx's in all statuses and response types

Learn more about bidding in our related article: [How Do I Bid on Requests?](https://fmkt.zendesk.com/hc/en-us/articles/360041365973)

**Messaging Tab:** When a buyer has a question for you, or if you need to provide more information on a bid, you can communicate directly with your customers through our in-app messaging.

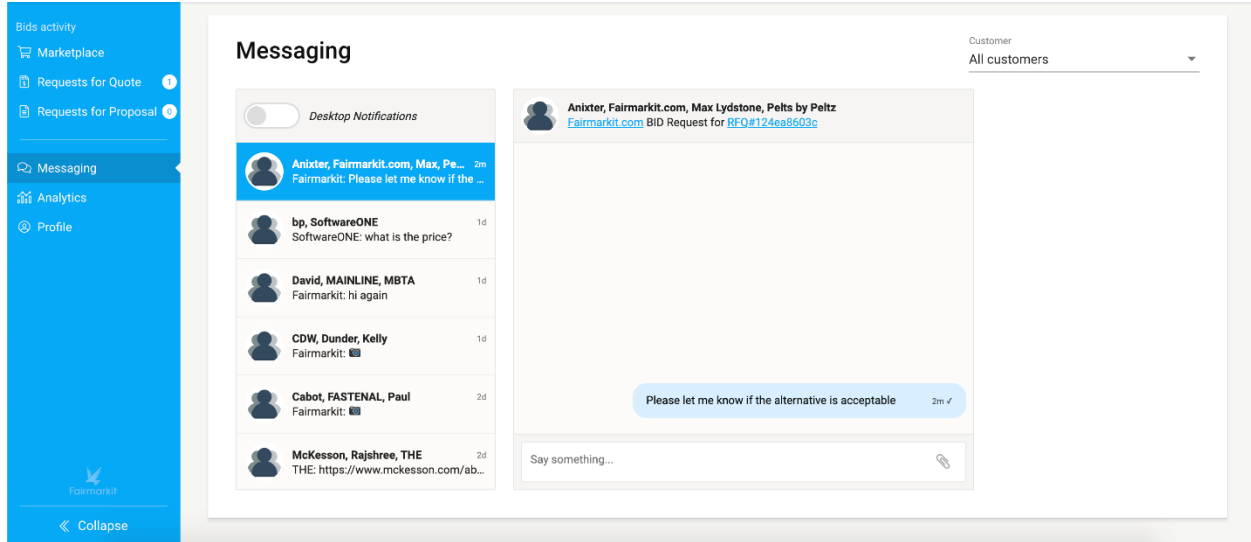

**Analytics Tab**: See reporting on your bids and earnings over time to track your performance with key customers on the Fairmarkit platform.

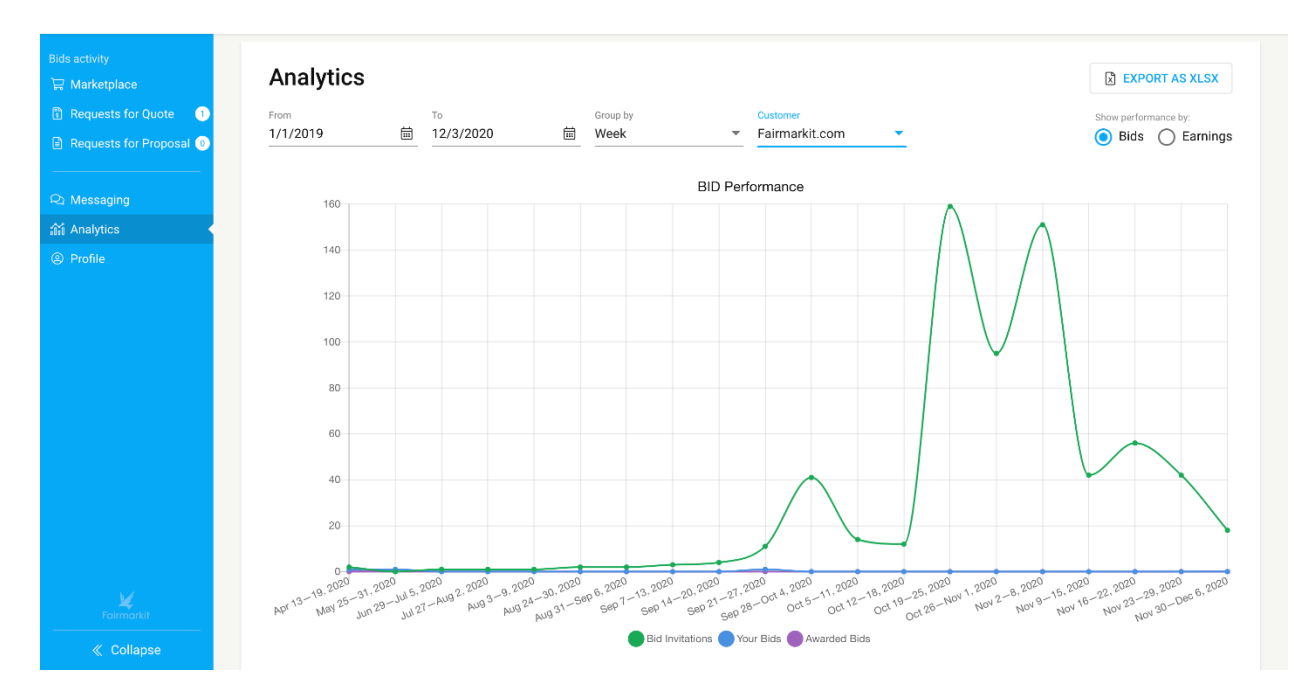

**Profile Tab:** Update your profile so your customers have the most current contact information for you.

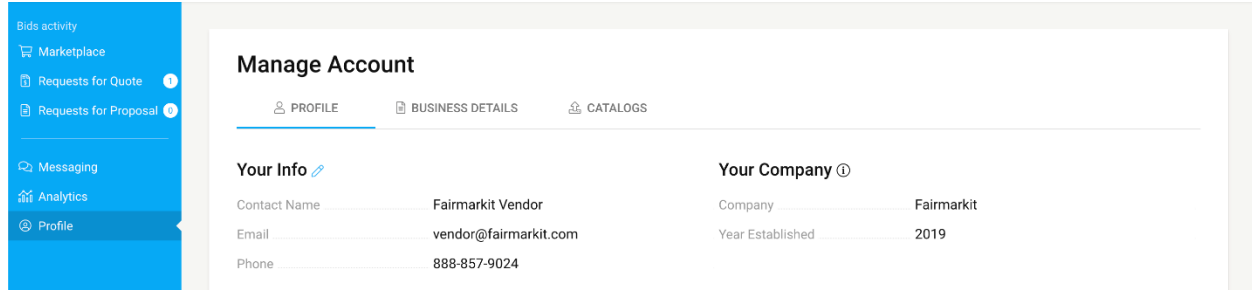

**Business Details Tab:** Upload your W-9 to streamline onboarding as a new vendor for new business relationships built through Fairmarkit.

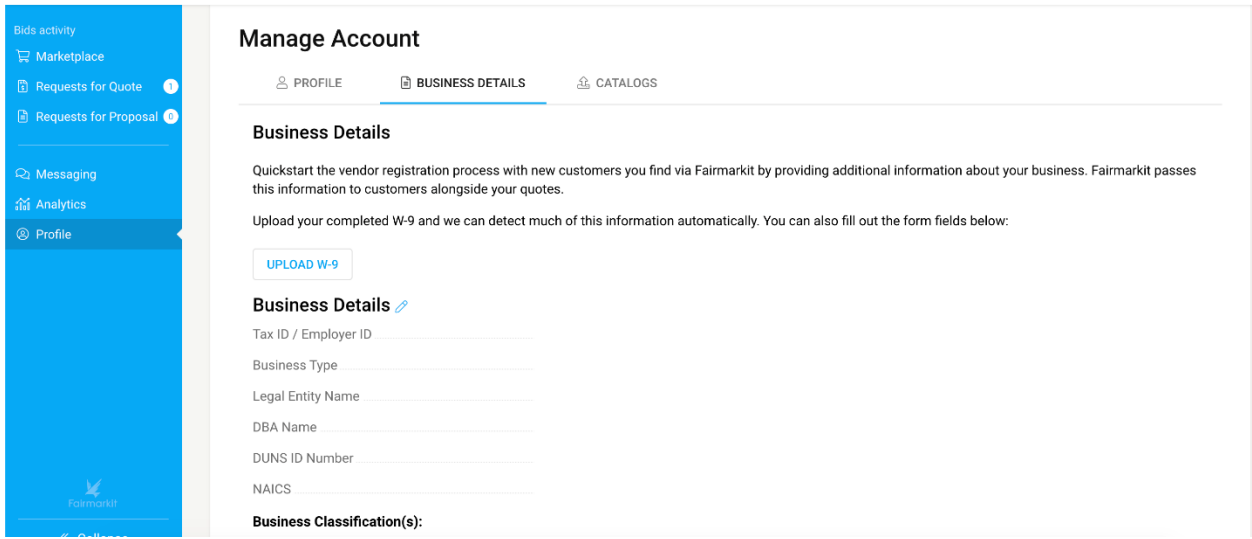

**Catalogs Tab:** Upload your vendor catalog or line card to help Fairmarkit's AI learn what kinds of products you supply and to recommend you as a vendor to new customers on our platform.

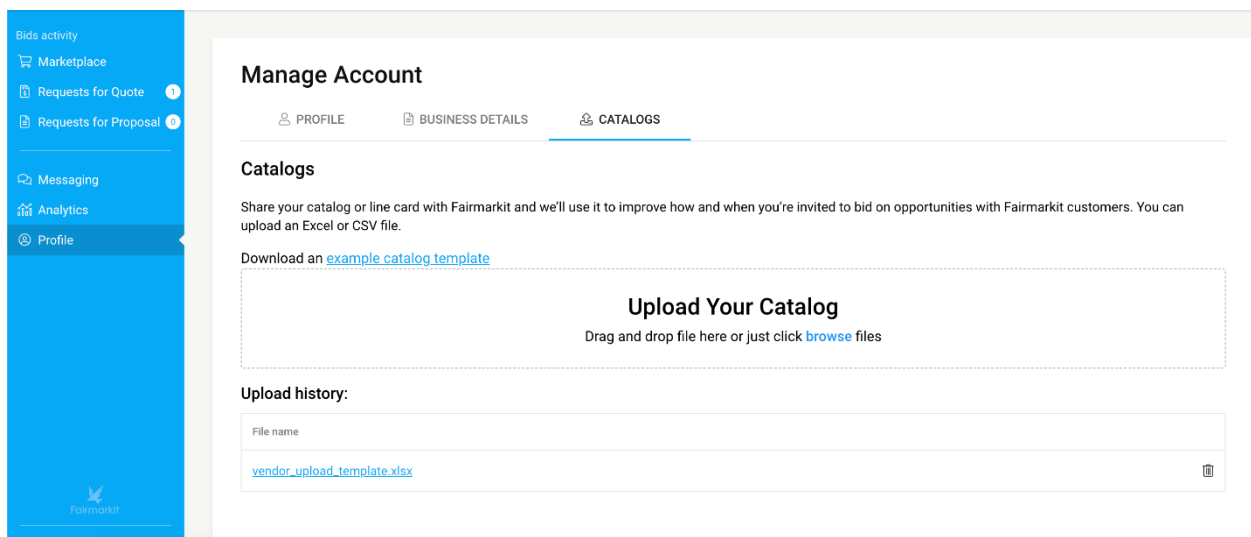

For support, visit our dedicated Vendor Support channels:

- Email: [vendors@fairmarkit.com](mailto:vendors@fairmarkit.com)
- Phone: 800-558-8017 option 3